# **\*\*\*\*\* STAR EXPO**

### **Automatische Wiedergabe von Inhalten (Bilder / Video) zu von Ihnen definierten Uhrzeiten und Tagen (Anleitung für Digital Signage Produkte mit Display von SAMSUNG)**

Mit der Funktion "Automatisch Ein/Aus" können Sie Ihr Display zu frei definierbaren Uhrzeiten und an frei definierbaren Tagen automatisch an- und ausschalten - in Standby-Modus versetzen.

In den folgenden Zeilen beschreiben wir die einfache und schnelle manuelle Einrichtung der automatischen Wiedergabe Ihrer Inhalte. Der beschriebene Vorgang ist innerhalb von zwei Minuten abgeschlossen. So schnell ist Ihr Display auf Ihre Bedürfnisse individualisiert!

Bei der Erstinstallation und nach sehr langen Stromunterbrechungen muss das aktuelle Datum und die Uhrzeit überprüft und ggf. eingestellt werden (siehe Punkt 2), um die automatische Wiedergabe korrekt zu nutzen.

Wie so oft im Leben, macht die Übung den Meister. Damit Sie Ihr Digital Signage schnell einsetzen können, erfolgt die Anleitung schrittweise - mit ausführlichen Erklärungen.

Anfänglich mag die Bedienung sehr umständlich erscheinen, jedoch nach kürzer Einarbeitungszeit geht die Bedienung leicht von der Hand.

#### **1. Automatische Wiedergabe einrichten**

- $\checkmark$  Bildschirm einschalten
- auf Fernbedienung "*Home*" drücken
- mit Pfeiltasten "*Automatisch Ein/Aus*" auswählen
- mit "*Enter*" bestätigen (in der Mitte der Pfeiltasten)
- "*Autom. Ein*" mit "*Enter*" bestätigen
- $\checkmark$  "Autom. ein 1" mit "Enter" bestätigen
- unter "*Einstell.*" wählen Sie die Häufigkeit: täglich, einmalig uvm.
- mit "*Enter*" bestätigen
- mit Pfeitasten "*Zeit*" auswählen und mit "**Enter**" bestätigen
- $\checkmark$  (Stunden) mit Pfeiltasten auswählen
- mit "*Enter*" bestätigen

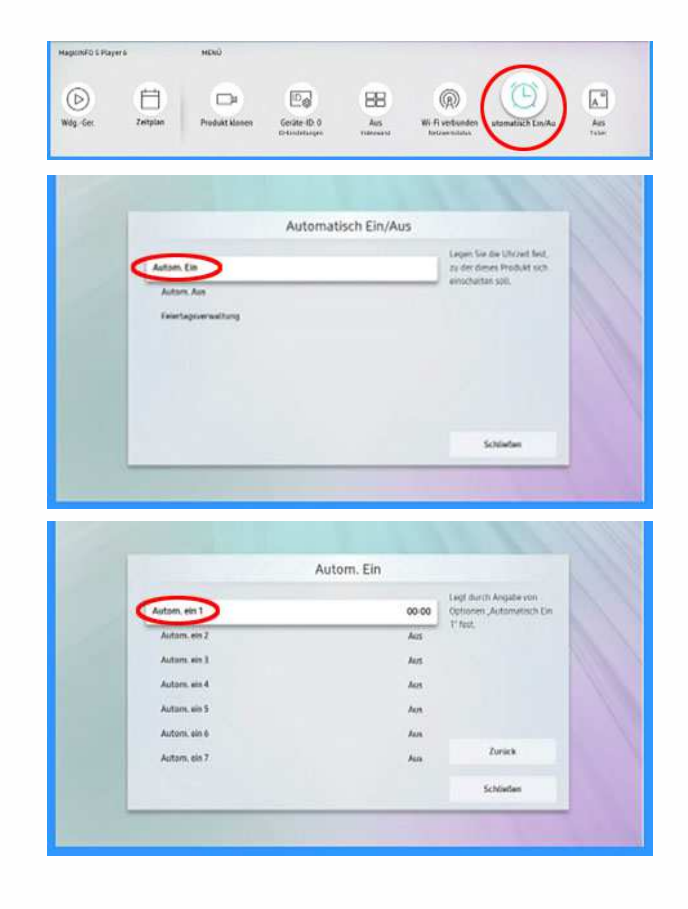

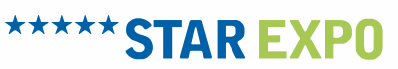

- $\checkmark$  (Minuten) mit Pfeiltasten auswählen
- mit "*Enter*" bestätigen
- mit Pfeiltasten "*Fertig*" auswählen und mit "**Enter"** bestätigen

Im folgenden Menü können Sie weitere Anfangszeiten (wie oben beschrieben) festlegen.

Um das Menü "Autom. ein" zuverlassen,

 mit Pfeiltasten "*Zurück*" auswählen und mit "*Enter*" bestätigen

Diesen Vorgang mit "Autom. aus" wiederholen. Hier legen die Endzeiten fest.

Jede "**Autom. ein**" braucht unter "Autom. aus" eine Endzeit.

Um das Menü "Autom. aus" zu verlassen und die Festlegung der automatischen Wiedergabe zu benden,

 mit Pfeiltasten "*Schließen*" auswählen und mit "*Enter*" bestätigen

Um das Menü komplett zu verlassen,

 auf Fernbedienung "*Home*" drücken

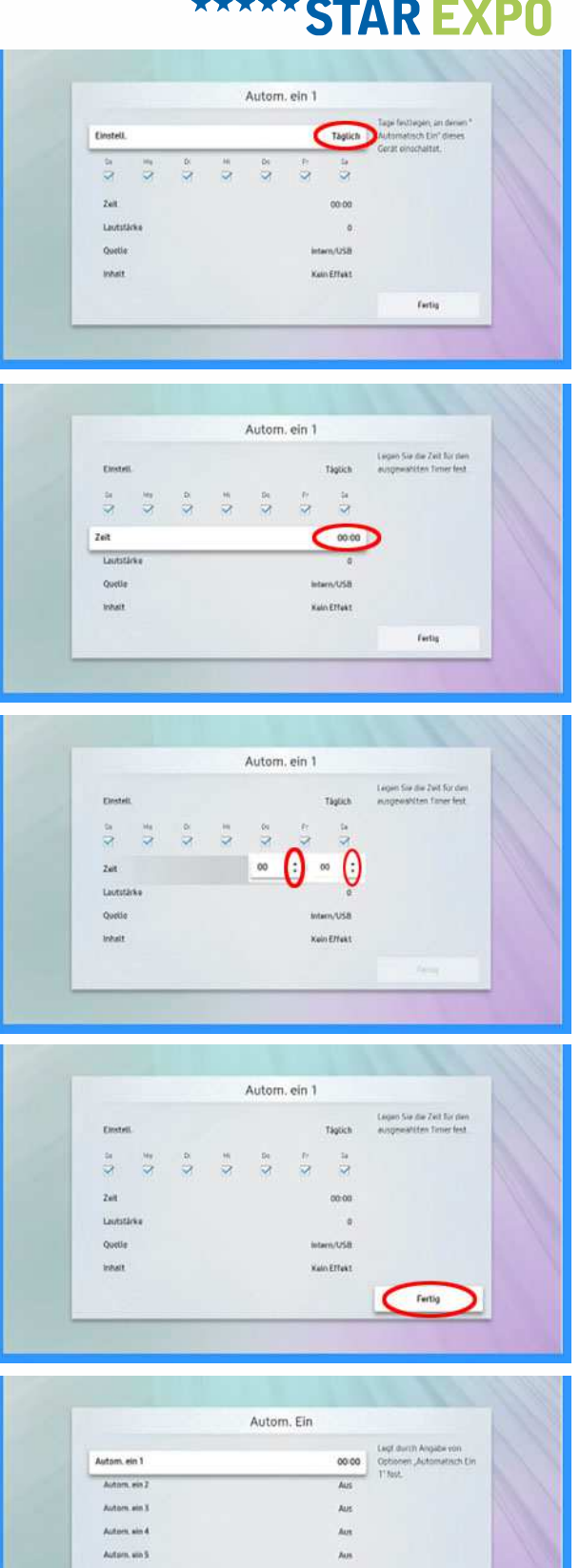

Automating Automobile 7

# **\*\*\*\*\* STAR EXPO**

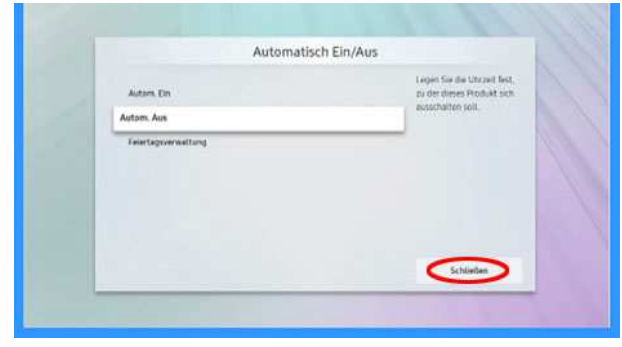

### **2. Uhrzeit / Datum einstellen**

- $\checkmark$  Gerät einschalten
- auf Fernbedienung "*Menu*" drücken
- mit Pfeiltasten "*System*" auswählen
- mit "*Enter*" bestätigen (in der Mitte der Pfeiltasten)
- mit Pfeiltasten "*Zeit*" auswählen
- mit "*Enter*" bestätigen
- mit Pfeiltasten "*Zeit einstellen*" auswählen
- mit "*Enter*" bestätigen
- mit Pfeiltasten "*Zeit*" auswählen
- mit "*Enter*" bestätigen
- $\checkmark$  Uhrzeit (Stunden) mit Pfeiltasten auswählen
- mit "*Enter*" bestätigen
- $\checkmark$  Uhrzeit (Minuten) mit Pfeiltasten auswählen
- mit "*Enter*" bestätigen

Diesen Vorgang können Sie ggf. mit "**Datum**" wiederholen.

Um das Menü zu verlassen

 auf Fernbedienung "*Menu*" (2x) drücken

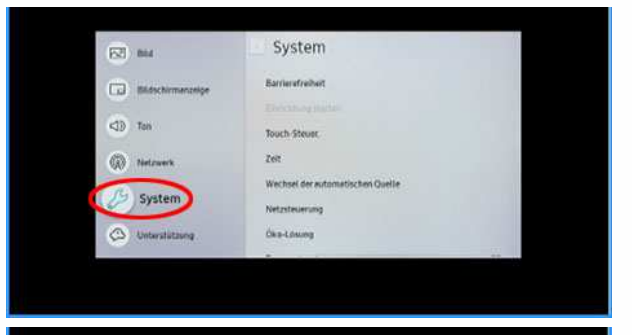

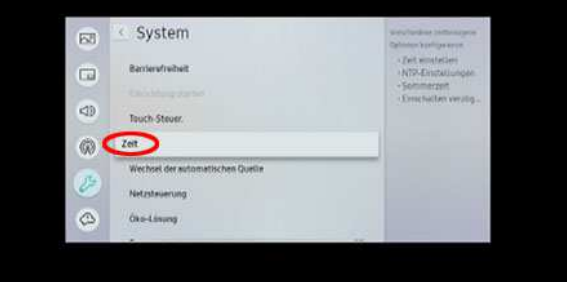

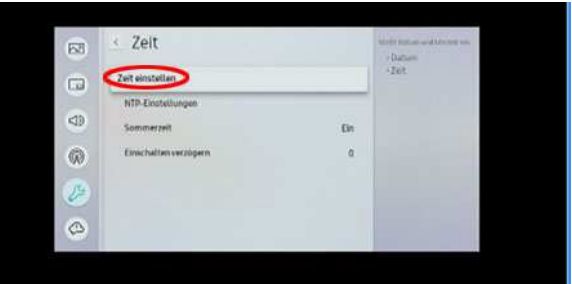

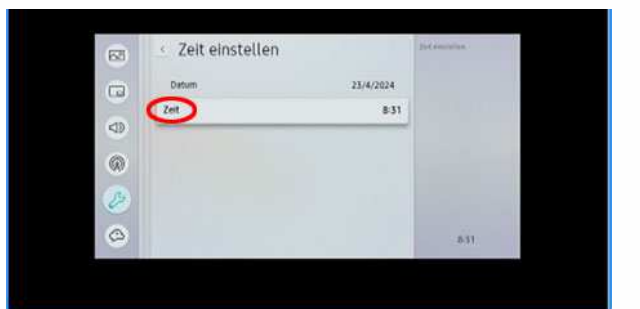

## **\*\*\*\*\* STAR EXPO**

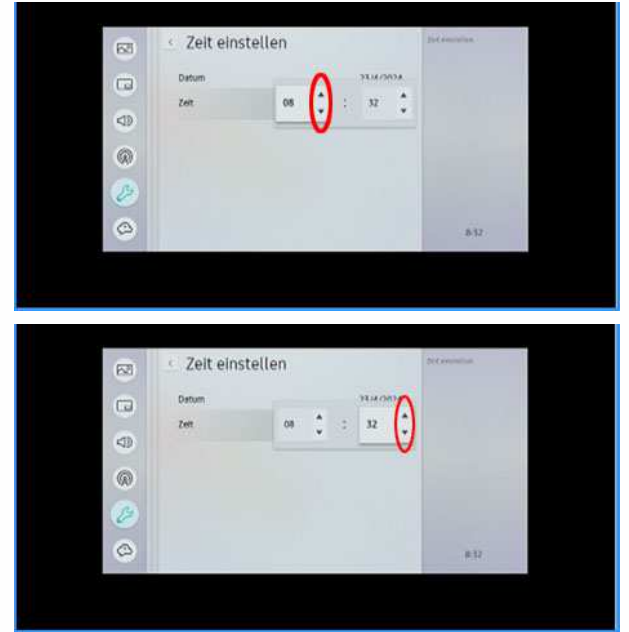